**National Center for Emerging and Zoonotic Infectious Diseases**

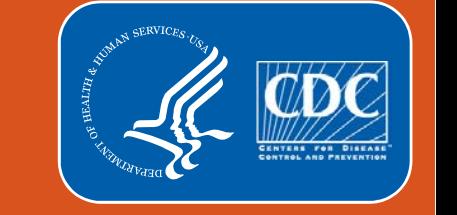

### **NHSN Dialysis Surveillance Call**

**December 4, 2018**

The findings and conclusions in this report are those of the authors and do not necessarily represent the official positon of the Centers for Disease Control and Prevention

### **Outline**

- **-** Dialysis Event Surveillance Protocol Update
- **Dialysis Component Data Quality Checks**
- **End-Stage Renal Disease (ESRD) Quality Incentive Program (QIP) Updates and** Reminders
- **2019 NHSN Release 9.2 Updates**
- **E** Acute Kidney Injury (AKI) Reporting and 2019 Updates

# **Dialysis Event Surveillance Protocol Update**

### **Dialysis Event Surveillance Protocol Update: Patient Information**

- **Beginning January 1, 2019, the 'Patient ID' field used to report Dialysis Events will be updated and** defined as the patient's Medical Record Number
	- **This field can be alphanumeric**
- **This change is optional for 2019 and will be required in 2020**

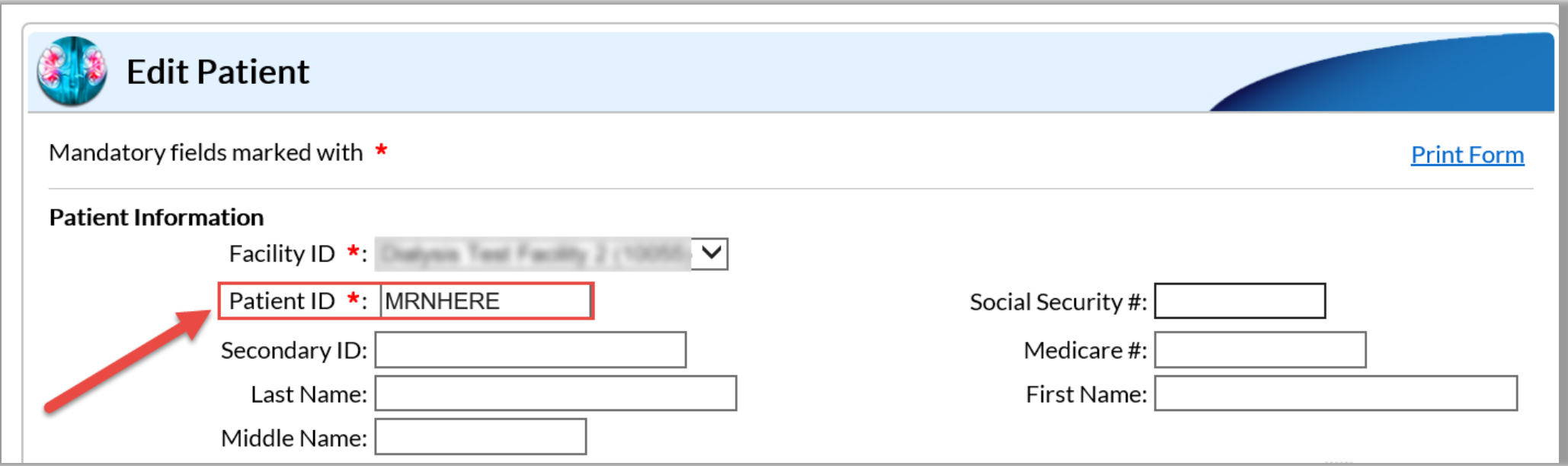

## **Dialysis Component Data Quality Checks**

### **Dialysis Component Data Quality Checks**

- CDC reviews Dialysis Event and denominator data monthly for accuracy
- **Facility administrators will receive an email containing a report listing any** data quality issues identified, for example:
	- **Events reported, but missing access type data**
	- **21 Day Rule violations**
	- **"** "Not participating in NHSN this month" selections
- **If you have questions regarding how to correct any data quality issues, e-mail** the NHSN helpdesk at [nhsn@cdc.gov](mailto:nhsn@cdc.gov) with "Dialysis" in the subject line

### **End-Stage Renal Disease (ESRD) Quality Incentive Program (QIP) Updates and Reminders**

## **Removal of Healthcare Personnel Influenza Vaccination Reporting Measure from ESRD QIP**

- CMS has removed the Healthcare Personnel (HCP) Influenza Vaccination Summary Measure (National Quality Forum Measure 0431) from certain quality reporting programs
- Beginning with the 2018-2019 influenza season, outpatient dialysis facilities are no longer required to report HCP influenza vaccination summary data, for CMS quality reporting purposes, through NHSN
	- Reporting these data may still be required for some facilities based on state mandates
	- **Figmeral Facilities are still encouraged to voluntarily report these data through NHSN**
- **Fulter** For additional information on the CMS End-Stage Renal Disease Quality Incentive Program (ESRD QIP), e-mail [ESRDQIP@cms.hhs.gov](mailto:ESRDQIP@cms.hhs.gov)

### **Not Participating in NHSN this Month**

- On Monthly Reporting Plans, select this option if your facility is NOT following any surveillance protocols for the Dialysis Component modules for a particular month (e.g., the facility was closed)
	- None of the data entered for the month will be submitted to CMS
	- Selecting this option could negatively impact your facility's CMS ESRD QIP score
- **Fig. 2** For additional information on CMS ESRD QIP policies and scoring, including Extraordinary Circumstances Exceptions, contact ESRD QIP at [ESRDQIP@cms.hhs.gov](mailto:ESRDQIP@cms.hhs.gov)

### **3rd Quarter ESRD QIP Reporting Deadline**

- **The next QIP reporting deadline for data collected between July 1st and** September 31st is **December 31, 2018**. Facilities should:
	- Review the data in NHSN for accuracy and completeness
		- Consider using the 3 step guide: [http://www.cdc.gov/nhsn/pdfs/dialysis/3-steps-to-review-de-data-](http://www.cdc.gov/nhsn/pdfs/dialysis/3-steps-to-review-de-data-2014.pdf)2014.pdf
	- Use the Line Listing CMS ESRD QIP Rule report to ensure the facility has met the minimum CMS reporting requirements
		- One-page reference guide: [http://www.cdc.gov/nhsn/pdfs/cms/dialysis/cms-qip-nhsn](http://www.cdc.gov/nhsn/pdfs/cms/dialysis/cms-qip-nhsn-report.pdf)report.pdf

## **2019 NHSN Release 9.2 Updates**

### **New Pediatric Facility Type**

- New facility type for pediatric hemodialysis centers (AMB-PEDHEMO)
	- New pediatric facilities: select facility type upon enrollment
	- Currently open pediatric facilities: Facility Administrators should log in to each facility to change facility type on the 'Facility Info' screen

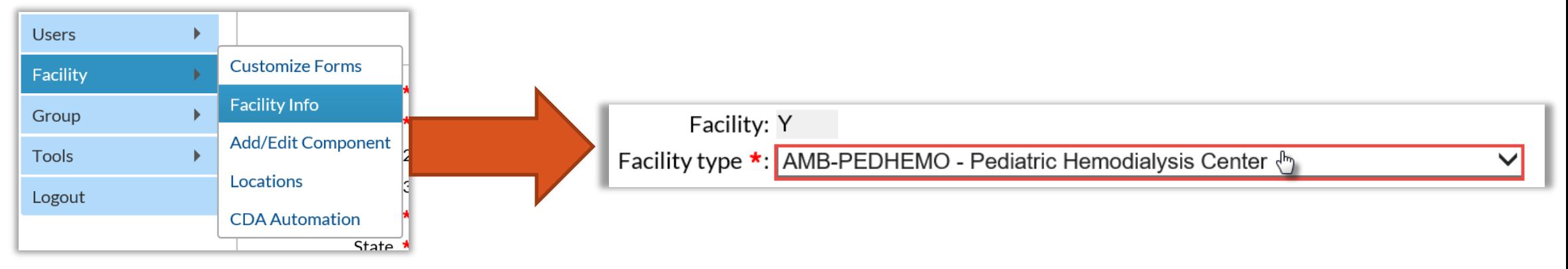

A facility is considered a pediatric hemodialysis center if:

- 80% or more of their maintenance, non-transient patients are less than or equal to 21 years of age, or
- **If the facility medical director is a pediatric nephrologist**

### **Annual Survey Update**

■ Outpatient Dialysis Center Practices Survey: one new question added

3. Is your facility accredited by an organization other than CMS?  $\star\star$  Yes  $\vee$ If yes, specify:  $\star$  Specify Answer Here

### **Monthly Reporting Plan Update**

- **Under the 'Prevention Process Measures' section, the previous 'Injection'** Safety' box has now been split into two checkboxes:
	- Injection Safety Medication Preparation
	- Injection Safety Medication Administration

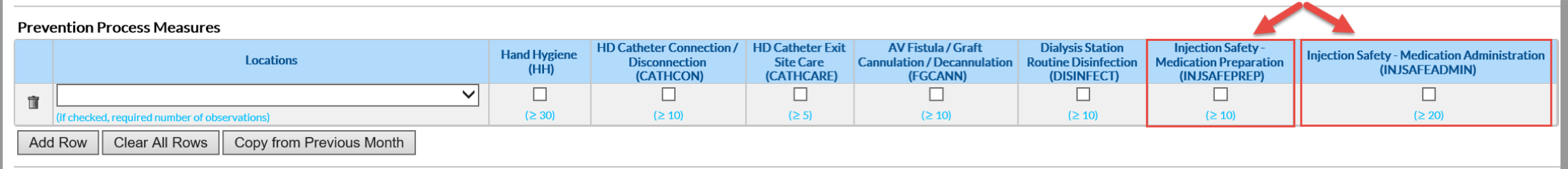

 This corresponds with the two 'Injection Safety' rows on the Prevention Process Measures Summary Form

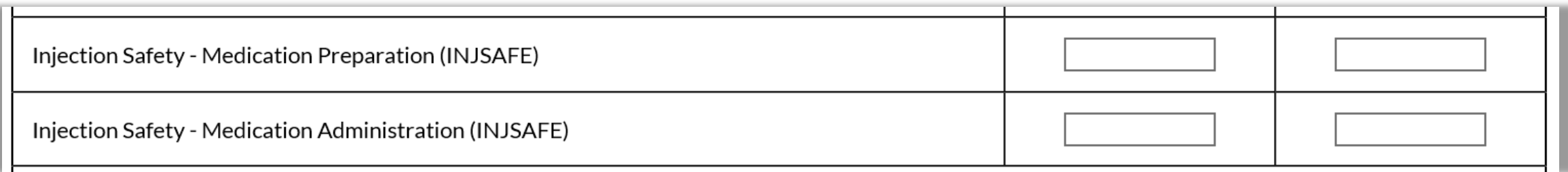

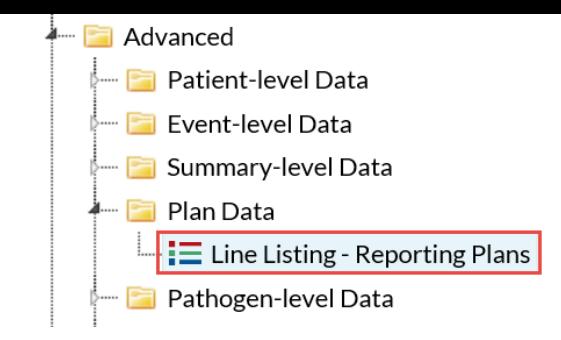

### ■ 'Line Listing – Plan' report has been updated to include the corresponding variables for the new Injection Safety checkboxes on the Monthly Reporting Plan

Injection Safety – Medication Preparation

**Analysis Updates**

Injection Safety – Medication Administation

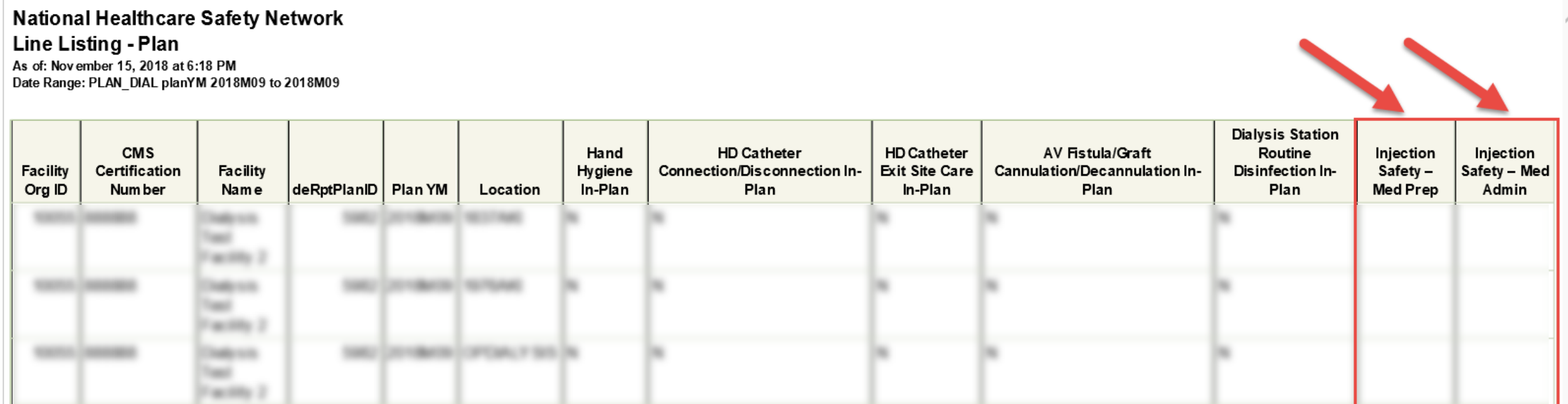

### **Analysis Updates - continued**

**Line Listing – Dialysis Practices** Survey v. 8.3 – 9.2 (for 2015 – 2019) report has been updated to include two new variables that correspond to the new question on facility accreditation

#### **Fill Advanced** Patient-level Data **Event-level Data** Summary-level Data Plan Data **Pathogen-level Data** Facility-level Data  $\equiv$  Line Listing - Dialysis Practices Survey v. 8.3 - 9.2 (for 2015 - 2019)

### **National Healthcare Safety Network**

Line Listing - Dialysis Practices Survey v. 8.3 - 9.2 (for 2015 - 2019) As of: Nov ember 15, 2018 at 6:06 PM Date Range: All DIALY SISSURVEY8

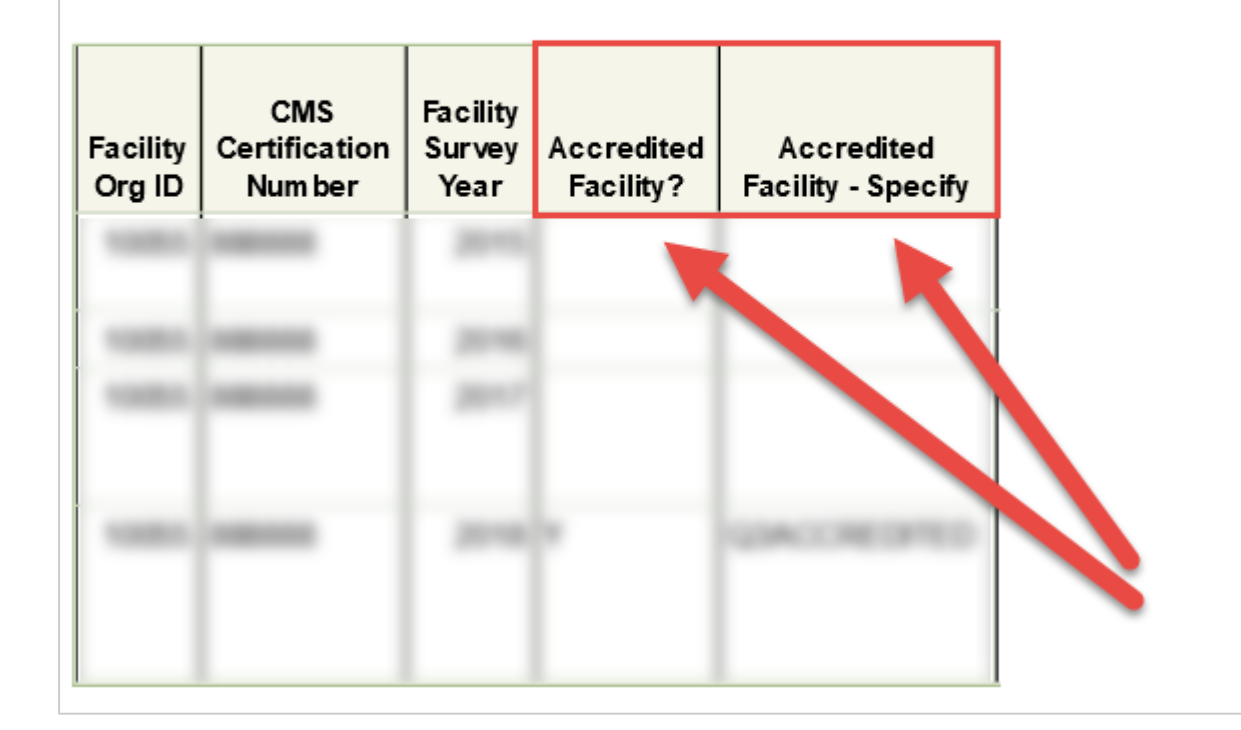

### **Analysis Updates - continued**

- **All facilities will now see a separate** folder for Pediatric Rates
- NHSN aggregate data for comparison in pediatric rate tables and run charts not yet available

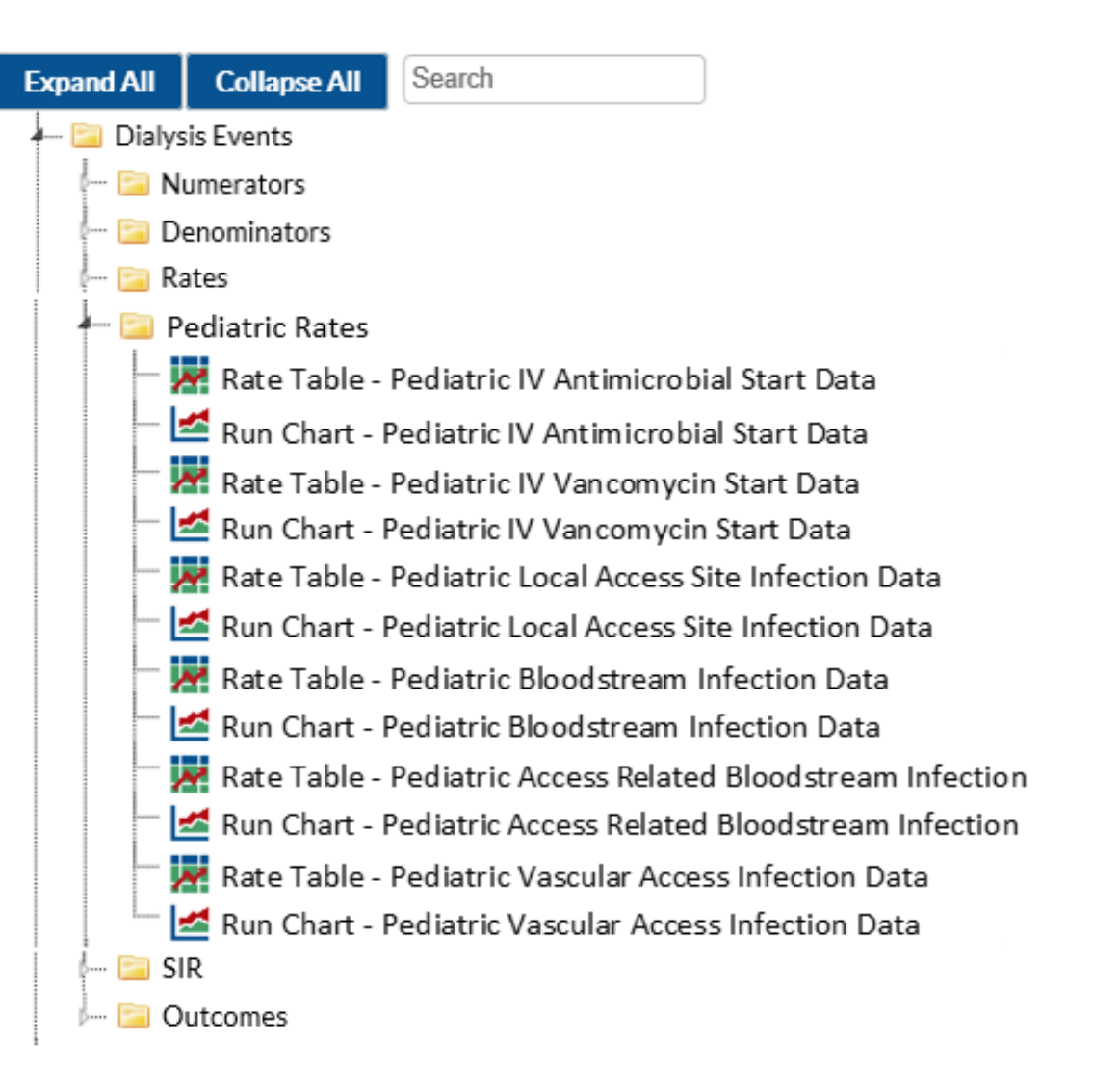

# **Acute Kidney Injury (AKI) Reporting and Updates**

## **Acute Kidney Injury (AKI): Definition**

Among patients included in the NHSN Dialysis Event Surveillance population, the following criteria should be used to identify patients who have acute kidney injury:

- 1. No diagnosis of "End Stage Renal Disease" or "ESRD" in the patient medical record, or through the ESRD Medical Evidence Form (Form CMS-2728-U3) **AND**
- 2. Physician-diagnosis of "Acute Kidney Injury" or "AKI" listed in the patient medical record (e.g., nephrologist consult or referral form) **AND**
- 3. The event date, or date of denominator data collection, is not more than 6 months after the date the patient initiated outpatient hemodialysis

## **Acute Kidney Injury (AKI)**

- **NHSN Dialysis Event Protocol requirement to report data for patients with** AKI began January 1, 2018
- Data for patients with AKI should be reported to the separate, "Outpatient Hemodialysis Clinic – Acute Kidney Injury (AKI)" location
	- Created to exclude AKI patient data from NHSN Bloodstream Infection (BSI) data shared with CMS for the End-stage Renal Disease (ESRD) Quality Incentive Program (QIP)

### **AKI Reporting**

- Step 1: Map the 'Outpatient Hemodialysis Clinic Acute Kidney Injury (AKI)' location
- Step 2: Add the AKI location to Monthly Reporting Plans
- **Step 3: Account for AKI patients each month** 
	- Denominators for Dialysis Event Surveillance form
	- Dialysis Event Form
	- Confirm AKI Data Alert

More information about these three steps can be found in the NHSN Dialysis Event Surveillance [Instructions for AKI Data: https://www.cdc.gov/nhsn/pdfs/dialysis/aki-location-instructions-](https://www.cdc.gov/nhsn/pdfs/dialysis/aki-location-instructions-508.pdf)508.pdf

#### **Step 1: Map AKI Location**

Step 2: Add AKI Location to MRP

Step 3: Account for AKI patients each month

### **Mapping the AKI Location**

**Facilities need to map (i.e., create) an "Outpatient Hemodialysis Clinic –** Acute Kidney Injury (AKI)" location **once** in order to use the AKI location for their Monthly Reporting Plans, Denominator forms and Dialysis Event forms

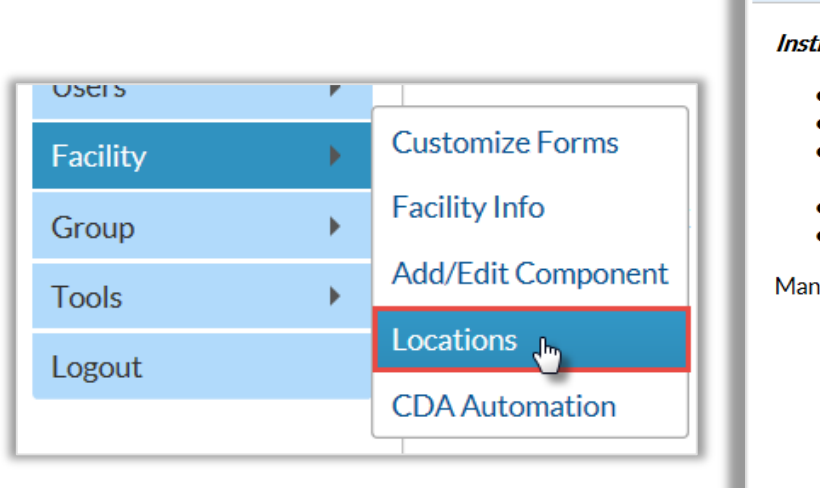

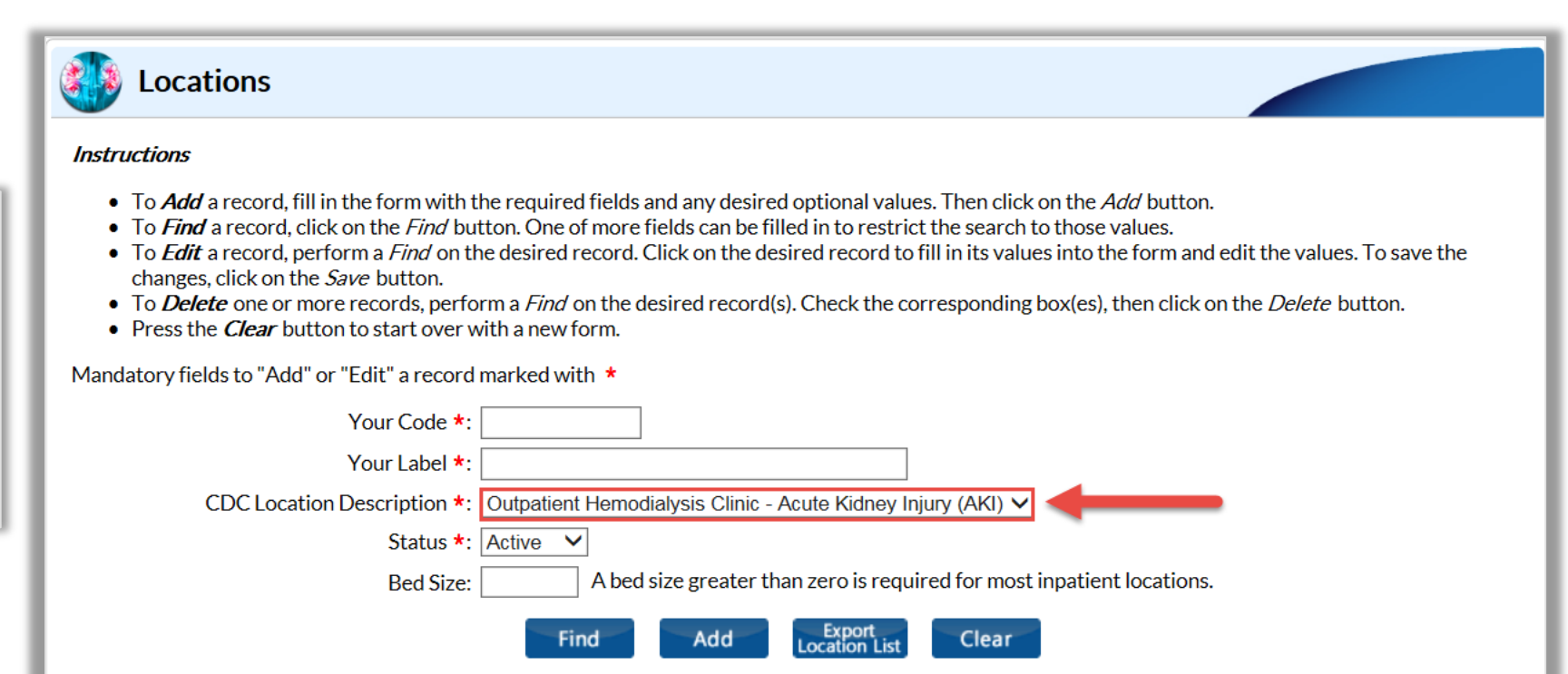

### **View Facility Locations**

- You can check your available locations by going to the 'Facility' tab > 'Locations', then leave all of the fields blank and click 'Find'
- **The saved locations will appear at the bottom of the screen** 
	- There should only be one location of each type
		- For example, one AKI location and one ESRD location

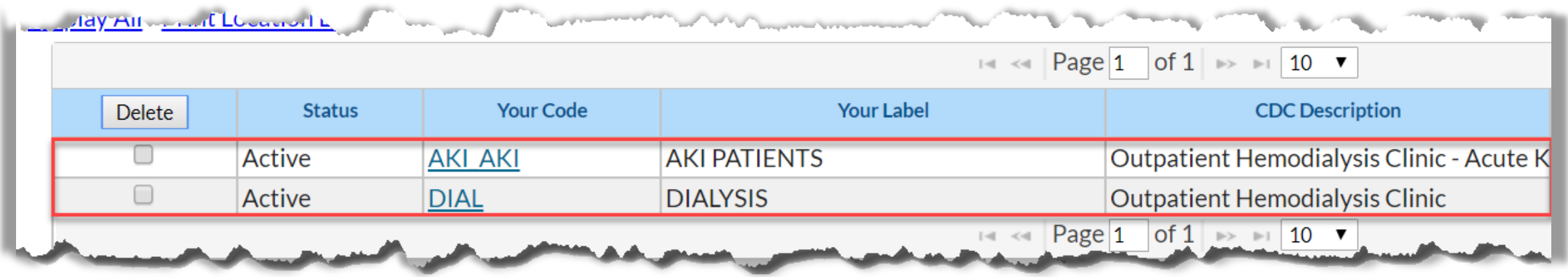

### **Add AKI Location to Monthly Reporting Plans**

- **Monthly Reporting Plan:** 
	- Every facility that provides in-center hemodialysis for outpatients must create an AKI location and add both ESRD and AKI locations to their Monthly Reporting Plan for every month of the year with the 'DE' box checked

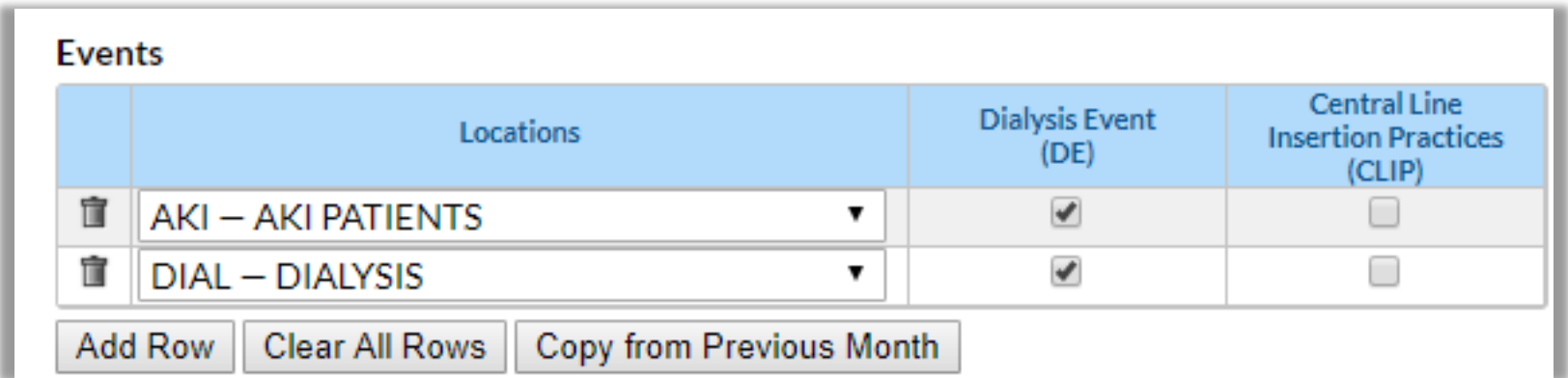

Step 1: Map AKI Location

**Step 2: Add AKI Location to MRP**

Step 3: Account for AKI patients each month

### **Add AKI Location to Monthly Reporting Plans**

Step 1: Map AKI Location

**Step 2: Add AKI Location to MRP**

Step 3: Account for AKI patients each month

- Once the AKI location is added to Monthly Reporting Plan with the 'DE' box checked, users will receive reminders to confirm AKI patients status
- The "Confirm Acute Kidney Injury (AKI) Data" alert will generate if the facility has not reported any AKI Events or denominator data for that month

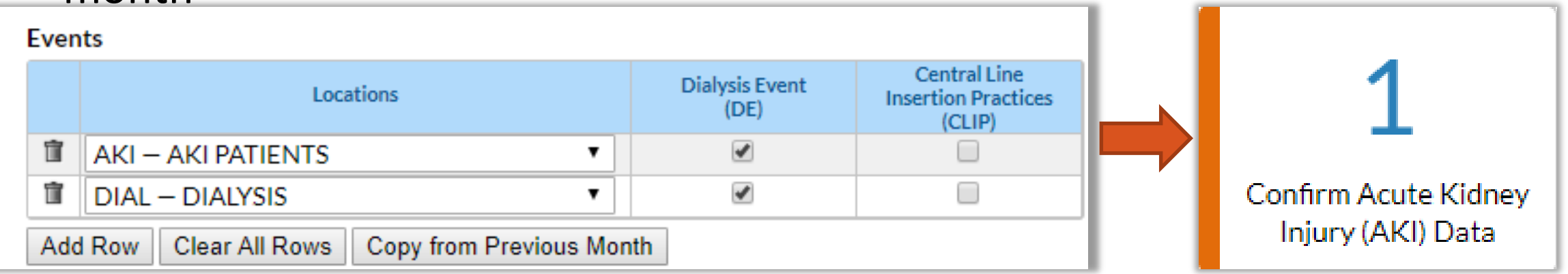

## **How to Report if your Facility had AKI Patients**

Step 1: Map AKI Location

Step 2: Add AKI Location to MRP

**Step 3: Account for AKI patients each month**

- **If any AKI patients received hemodialysis at your facility during the month:** 
	- Complete a Denominators for Dialysis Event Surveillance form
	- Complete a Dialysis Event form
	- If you see a 'Confirm AKI Data' alert, answer 'Yes'
	- Facilities must report AKI patients who received in-center hemodialysis on the first two working days of the month on the Denominators for Dialysis Event Surveillance form
		- If no patients were present on the first two working days, but were present later in the month, complete the Denominators for Dialysis Event Surveillance form with all zeros. Also, complete event forms (if applicable)
	- Report all AKI Dialysis Events even if the patient was not present on the first two working days of the month

## **How to Report if your Facility did NOT have AKI Patients**

Step 1: Map AKI Location

Step 2: Add AKI Location to MRP

**Step 3: Account for AKI patients each month**

- **If your facility did not have any AKI patients receive hemodialysis during** the month:
	- When the 'Confirm AKI Data' alert appears, answer 'No'

**X** Do not complete a Denominator form or an Event form for the AKI location if you **did not have any AKI patients receive hemodialysis at your facility during the month** 

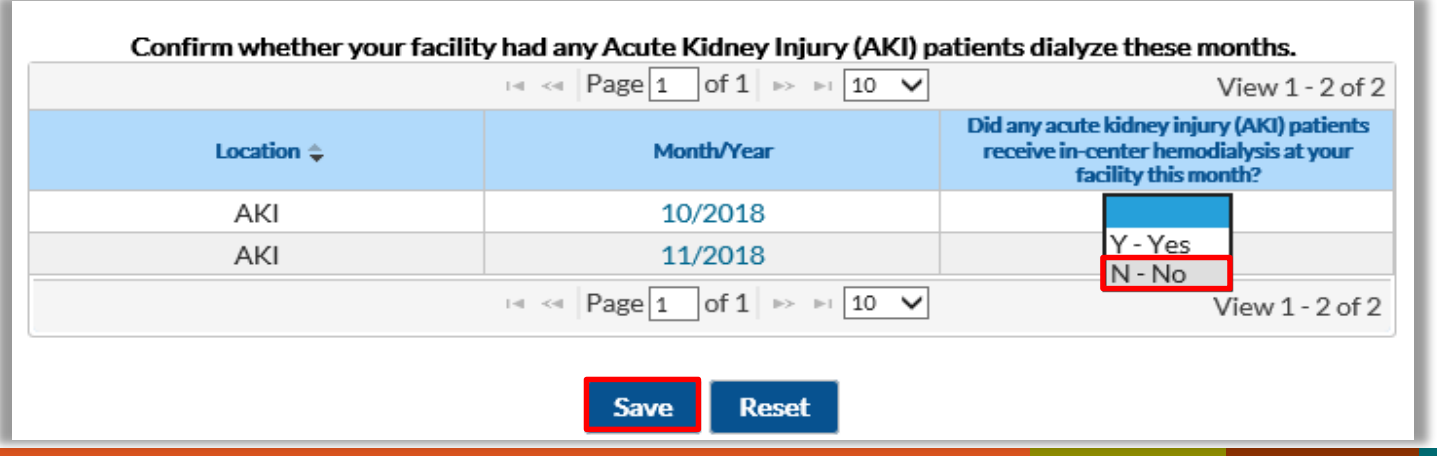

### **AKI Reporting Summary**

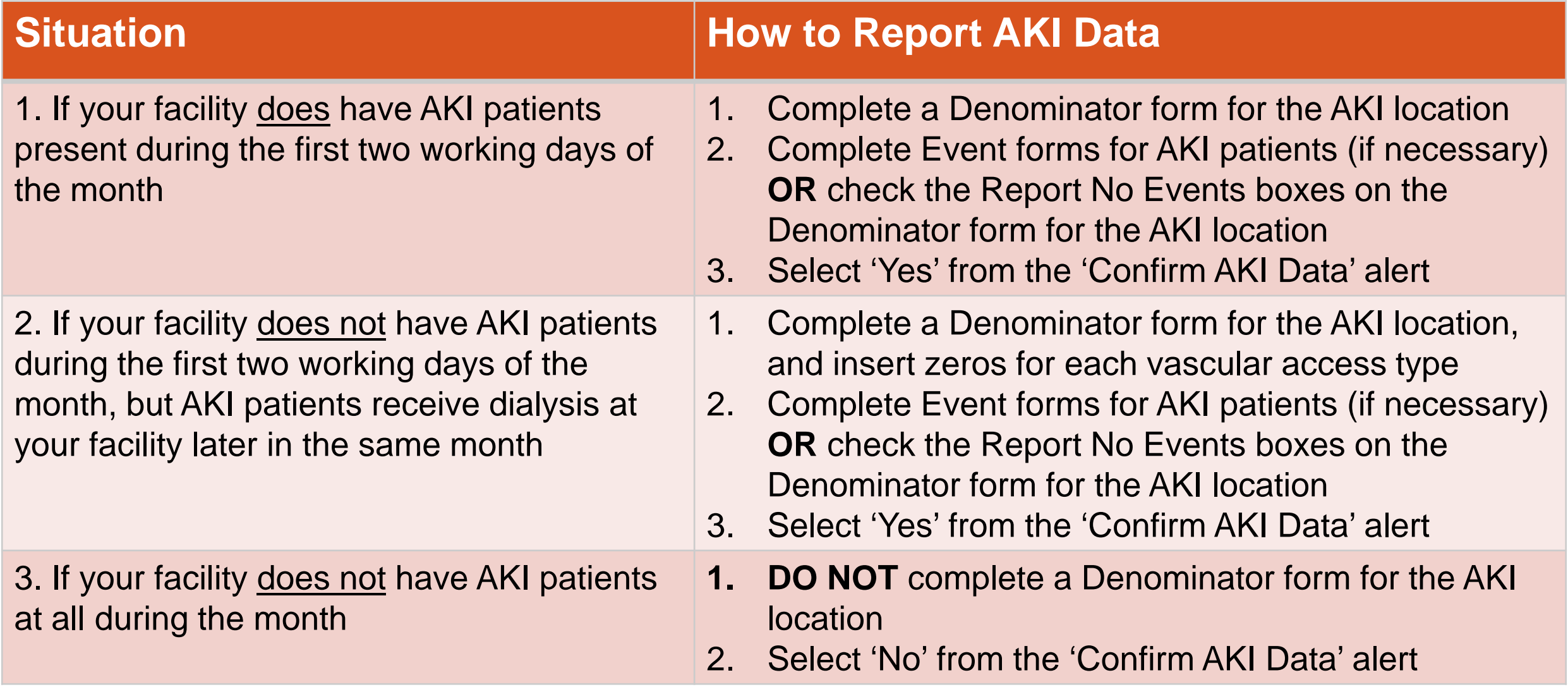

### **New for 2019 - AKI Data History Tab**

**Deta** On the

Incomplete/Missing Alerts page, there is a new tab called 'AKI Data History'

- **Use this tab to modify** selections previously answered on the 'Confirm AKI Data' alert tab
- **Table can be filtered** and sorted

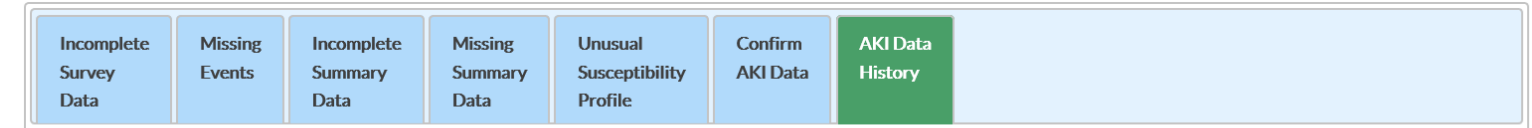

Use this table to update whether your facility had any Acute Kidney Injury (AKI) patients receive in-center hemodialysis in listed months. To make changes to disabled months, you must first delete all AKI events and summaries for that month.

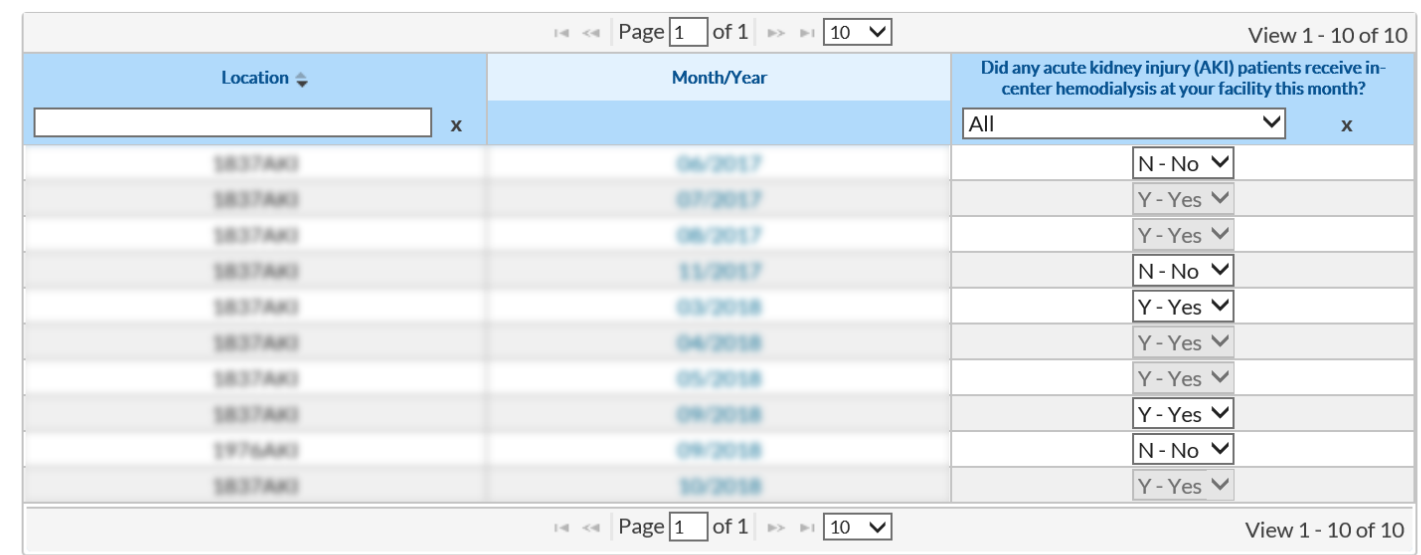

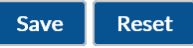

### **New for 2019 - Analysis of AKI Data**

 $\blacksquare$  Line Listing – CMS ESRD QIP Rule report will now display data for the 'Outpatient Hemodialysis Clinic – Acute Kidney Injury (AKI)' location in addition to the 'Outpatient Hemodialysis Clinic' location

**National Healthcare Safety Network** Line Listing for CMS ESRD QIP Rule As of: November 30, 2018 at 12:02 PM Date Range: DE CMSQIP summary YM 2018M07 to 2018M09 "Criteria met this Month" = Y if all other Y/N fields in the same row = Y. Note: data are reported to CMS by CCN. Run the "Rate Table - Bloodstream Infection Data" to view BSI rates

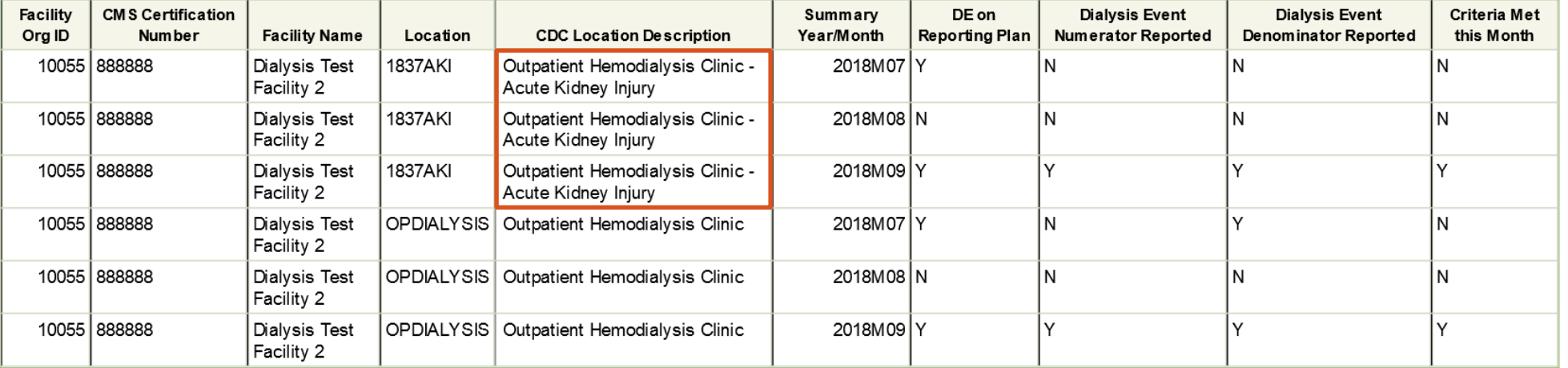

Sorted by orgID location summaryYM Data contained in this report were last generated on November 30, 2018 at 11:58 AM.

### **New for 2019 – Analysis of AKI Data- continued**

■ Data reported to the AKI location will be available on all Dialysis Event rate tables and run charts National Healthcare Safety Network **Rate Table for Bloodstream Infection** Facility-level Rate Data As of: Nover 2018 at 12:09 PM Date Range: PBC RATES summaryYQ 2018Q1 to 2018Q3 Bloodstream Infection: Any positive blood culture.

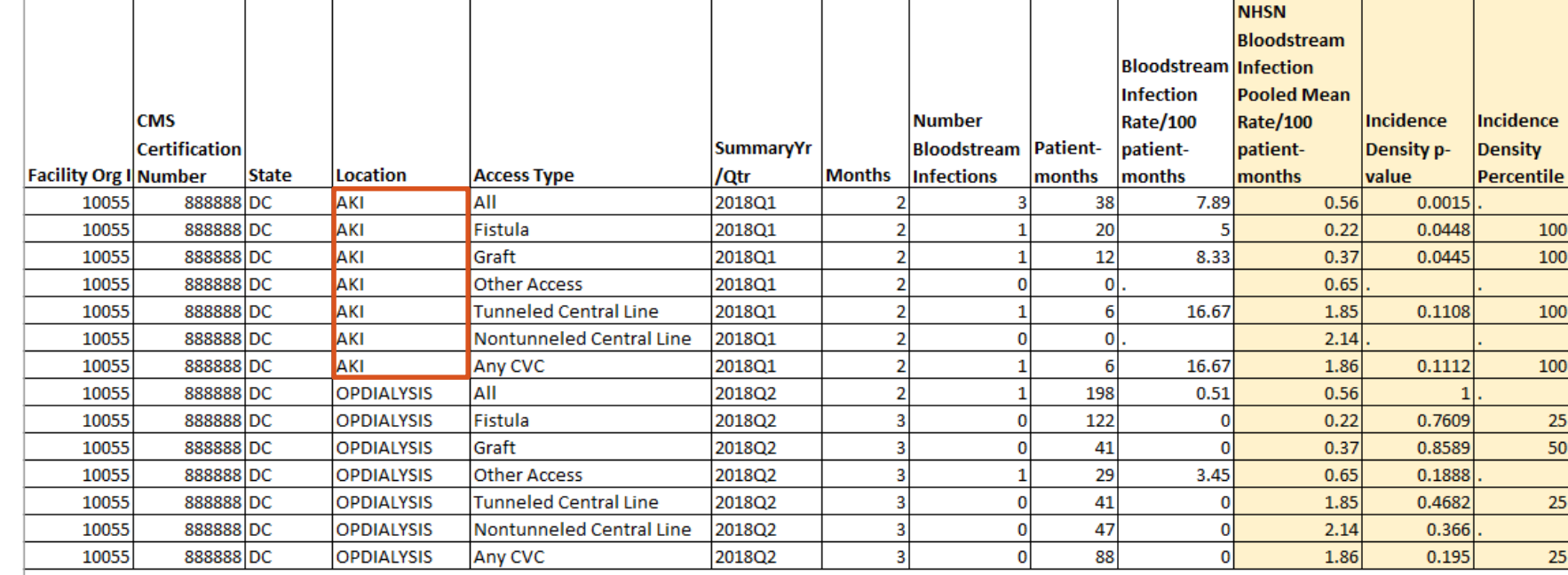

Source of aggregate data: 2016 NHSN Dialysis Event Data

Incidence Density Percentile"" values were suppressed for ""All"" stratum and strata with insufficient data. National aggregate data not available for Outpatient Hemodialysis Clinic - Acute Kidney Injury (AKI) location. Rates are not calculated for rows where total number of patient-months is zero or where data are missing. Data contained in this report were last generated on November 30 2018 at 11:57 AM.

# *Thank you!*

Questions about NHSN? NHSN Helpdesk: [nhsn@cdc.gov](mailto:nhsn@cdc.gov) Questions about QIP or scoring? QIP Helpdesk: [ESRDQIP@cms.hhs.gov](mailto:ESRDQIP@cms.hhs.gov)

Visit our website at:<https://www.cdc.gov/nhsn/dialysis/event/index.html> and look under the "Training Spotlight" section for our current training resources

For more information, contact CDC 1-800-CDC-INFO (232-4636) TTY: 1-888-232-6348 www.cdc.gov

The findings and conclusions in this report are those of the authors and do not necessarily represent the official position of the Centers for Disease Control and Prevention.

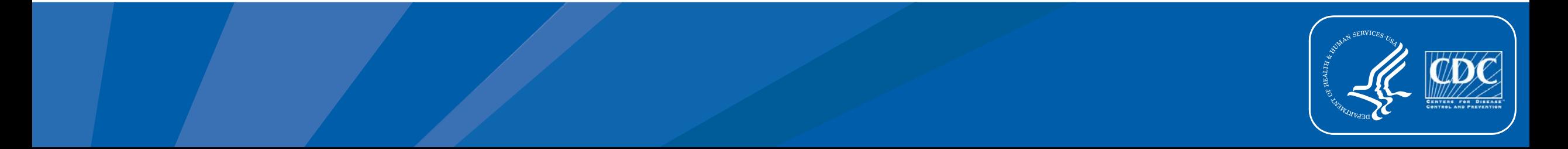